# Notification of short positions – Sending notifications via the eServices platform

## Contents

| 1 Logging in the FIN-FSA's electronic services | 1       |
|------------------------------------------------|---------|
| 2 The notification form                        | 5       |
| 2.1 New notification<br>2.2 Cancellation       | 6<br>10 |
| 3 Other features                               | 11      |

# 1 Logging in the FIN-FSA's electronic services

| FIN-FSA<br>FINANSSIVALVONTA                                                                                                    |     |
|----------------------------------------------------------------------------------------------------|-----|
|                                                                                                    |     |
|                                                                                                    |     |
| Electronic services                                                                                                    |     |
| The use of electronic services requires strong user identification. In this case, the user must verify his/her identity by using the national authentication service Suomi | fi. |
| For a user who does not have a Finnish ID, a user ID is created to enable authentication.                                                                                  |     |
| Private person On behalf of organisation                                                                                                    |     |
| If you wish to use e-services as a foreign private individual and you cannot use Suomi.fi identification, please log in or register at the link below.                     |     |
| I do not have a Finnish identity number                                                                                                    |     |
| suomeksi svenska                                                                                                    |     |
|                                                                                                    |     |
|                                                                                                    |     |
| Financial Supervisory Authority Privacy statement Accessibility statem                                                                                                    | ent |

Log in to the electronic services platform at <u>https://asiointi.finanssivalvonta.fi/en/login</u>. To log in to act on behalf of a position holder, proceed by clicking "On behalf of organisation".

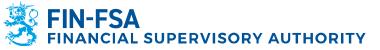

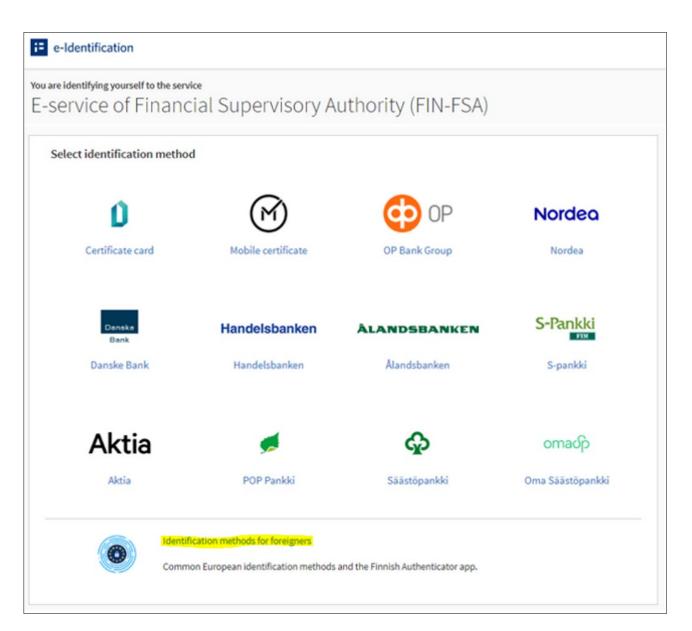

Once the page for selecting the identification method appears, scroll down to the bottom, and choose the option "Identification methods for foreigners."

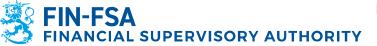

Instruction

14 December 2023

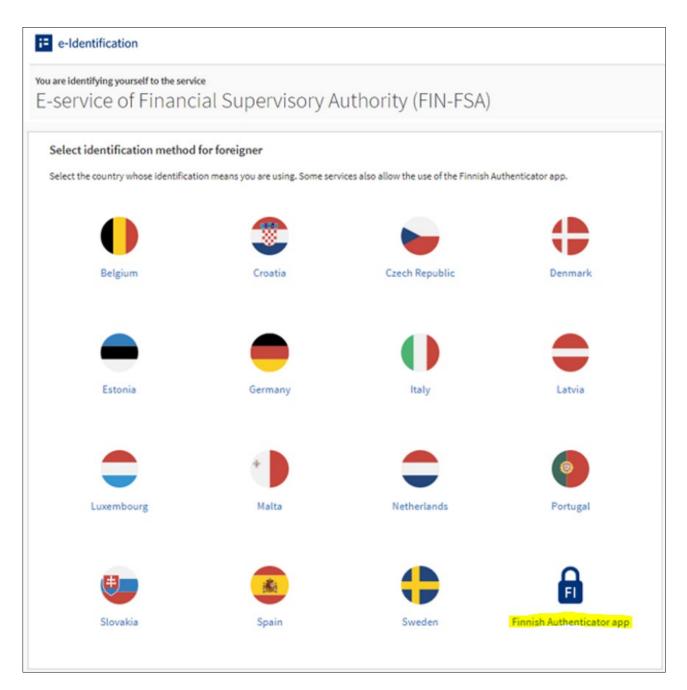

Regardless of whether your own country's authentication method is available or not, always choose "Finnish Authenticator App" as the login method.

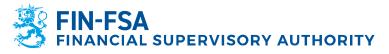

| Authenticate with Password                                                                                                    | $\otimes$ |
|----------------------------------------------------------------------------------------------------|-----------|
| Enter your user identifier and password<br>UID or email address<br>UID or email address<br>Password<br>Password<br>LOG IN<br>Click here to register |           |
| Click here to register                                                                                                    |           |

Enter the previously acquired credentials for the Finnish Authenticator app and click "Log in." Follow the instructions of the app to complete the log in process.

| E Suomi.fi                                                                                     | EN 🗸           |
|------------------------------------------------------------------------------------------------|----------------|
| ← Cancel                                                                                       |                |
| Act on behalf of a company                                                                     |                |
| Select the company, association or other organisation on whose behalf you want to act          |                |
| Filter by name or identifier                                                                   |                |
| Enter a search term Q                                                                          |                |
| 1 company, 0 selected                                                                          |                |
| Name                                                                                           | Identifier     |
| 🔿 Zefyros Ltd.                                                                                 | GB123456789012 |
| Select and go to the e-service Cancel                                                          |                |
|                                                                                                |                |
| E Suomi.fi                                                                                     |                |
| The service is produced by the Digital and Population Data Accessibility 다<br>Services Agency. |                |

Once you have logged in with your UID, you will need to select the organisation you want to represent. A window will appear displaying all the organisations for which you have been authorized to act on behalf of. Choose the appropriate organisation from the list and click "Select and go to the e-service".

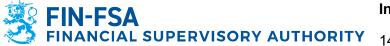

## 2 The notification form

| S FIN-FSA                                                           | ALVONTA                                 |                                              | FI SV<br>Sign Out                                                                                                    |
|---------------------------------------------------------------------|-----------------------------------------|----------------------------------------------|----------------------------------------------------------------------------------------------------|
| Home Case Folder Search                                             | n Message management                    | Organisation management                      | Own details                                                                                                    |
|                                                                     |                                         |                                              | Zefyros Ltd. 🗡                                                                                                    |
|                                                                     |                                         |                                              | w up on pending cases. In the top bar you will see<br>of the service changes according to the selected<br>Notifications |
| Services                                                            | vestment services                       | Q 🛛 Search                                   | No newsletters.                                                                                                    |
| Case                                                                | More info                               |                                              |                                                                                                    |
| Notification of short positions                                     |                                         |                                              |                                                                                                    |
| Prospectus register notification                                    | Instructions to fill the Prosp          | ectus register notification form.            |                                                                                                    |
| Public disclosure and the delay of disclosure of inside information | For more information on ins obligation. | ide information site and Issuer's disclosure |                                                                                                    |

Once you have selected the organization you wish to represent, you will be directed to the eServices platform's front page. From there, please select "Notification of short positions" in order to send a notification regarding a net short position.

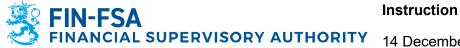

| FINANSSIVALVONTA                                                         | FI SV<br>Sign Out |
|--------------------------------------------------------------------------|-------------------|
| Home Case Folder Search Message management Organisation management       |                   |
|                                                                          | Zefyros Ltd. 🗸    |
| Notification of short positions          1.         Notification details |                   |
| Notification type                                                        |                   |
| Cancellation Save and Close Preview                                      |                   |

When the notification form appears, you will need to choose the notification type before proceeding. If you select "Notification," the form will open to allow you to fill in all required information for a new position (section <u>2.1 New notification</u>). If you select "Cancellation", you will be able to choose a previously submitted notification and cancel it (section <u>2.2 Cancellation</u>).

#### 2.1 New notification

| Information on Posit                                 | ion Holder                              |                  |                |
|------------------------------------------------------|-----------------------------------------|------------------|----------------|
| Name *                                               | BIC Code                                | Business ID      |                |
| Zefyros Ltd.                                         |                                         | GB123456789012   |                |
|                                                      |                                         |                  |                |
| Address                                              |                                         | Contact person   |                |
| Street address *                                     | Postal code *                           | Name *           | Phone number * |
|                                                      |                                         |                  |                |
| State / Province                                     | Country *                               | E-mail Address * | Fax Number     |
|                                                      | Please select:                          |                  |                |
| The position holder contact person<br>contact person | is not the same as the reporting entity |                  |                |

The first section of the form will ask you to provide details about the position holder. Please note that the name and business ID of the organization will be automatically filled in based on the organisation you are currently signed in as.

You can find further guidance regarding the input of each field by clicking the • symbol.

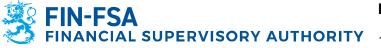

| Information on Posit                                 | ion Holder                             |                  |                |
|------------------------------------------------------|----------------------------------------|------------------|----------------|
| Name *                                               | BIC Code                               | Business ID      |                |
| Zefyros Ltd.                                         |                                        | GB123456789012   |                |
| Address                                              |                                        | Contact person   |                |
| Street address *                                     | Postal code *                          | Name *           | Phone number * |
|                                                      |                                        |                  |                |
| State / Province                                     | Country*                               | E-mail Address * | Fax Number     |
|                                                      | Please select:                         |                  |                |
| The position holder contact person is contact person | s not the same as the reporting entity |                  |                |
| Information on Repo                                  | rting Entity                           |                  |                |
| Name *                                               |                                        |                  |                |
|                                                      |                                        |                  |                |
|                                                      |                                        |                  |                |
| Address                                              |                                        | Contact person   |                |
| • Street address *                                   | Postal code *                          | Name *           | Phone number * |
|                                                      |                                        |                  |                |
| State / Province                                     | Country *                              | E-mail Address * | Fax Number     |
|                                                      | Please select:                         |                  |                |

If you are filling out the notification on behalf of an organisation that has authorized a separate reporting entity to act on their behalf, please check the box labeled "The position holder contact person is not the same as the reporting entity contact person." This will allow you to provide contact details for the reporting entity separately.

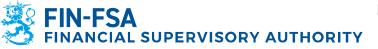

| Instrument type *                                                                                    |
|----------------------------------------------------------------------------------------------------|
| Shares V                                                                                             |
|                                                                                                    |
| Net short position in shares                                                                         |
| Reporting date *                                                                                     |
| 24.4.2023                                                                                            |
|                                                                                                    |
|                                                                                                    |
| Name of the Issuer                                                                                   |
|                                                                                                    |
| ISIN Code *                                                                                          |
| Full name *                                                                                          |
|                                                                                                    |
| Position date *                                                                                      |
| Ē                                                                                                    |
|                                                                                                    |
|                                                                                                    |
| Net short position after threshold crossing                                                          |
| Number of equivalent shares *                                                                        |
|                                                                                                    |
| • % of issued share capital *                                                                        |
|                                                                                                    |
| Has the position holder previously reported a net short position concerning this instrument? $\star$ |
| ○ Yes<br>○ No                                                                                        |
| -                                                                                                    |
| Comment                                                                                              |
|                                                                                                    |
|                                                                                                    |
|                                                                                                    |
|                                                                                                    |
|                                                                                                    |

The rest of the form will be generated based on the instrument type that you select. In the example, the most commonly notified instrument type, shares, has been selected.

The **reporting date** will be automatically filled in as the current day. Additionally, the **full name of the issuer** will be automatically filled based on the ISIN code that you provide in the form.

When you fill in the **amount of shares** and **percentage** of share capital, the form will automatically calculate whether these two values match. If there is a discrepancy, the form will notify you of the error while providing the correct total amount of shares for the issuer per the given position date.

If you have previously submitted a valid position, please select "Yes" in response to the question, "Has the position holder previously reported a net short position on this instrument?" This should be done regardless of whether the previous position was reported to FIN-FSA via the eServices platform. When you have finished filling out the form, please click "Continue" at the bottom of the page.

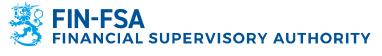

|                                              | SIVALVONTA                                    |                         |              | Fi             |
|----------------------------------------------|-----------------------------------------------|-------------------------|--------------|----------------|
| Home Case Folder S                           | earch Message management                      | Organisation management |              |                |
|                                              |                                               |                         |              | Zefyros Ltd. 🚿 |
| Edit Abort Send T                            | e form is now ready. Press 'Send' -butto      | on to proceed.          |              |                |
| PDF If you need to save/p                    | rint the form, press the Pdf -button before : | sending it.             |              |                |
| Notification details                         |                                               |                         |              |                |
| Notification type                            |                                               |                         |              |                |
| Notification                                 |                                               |                         |              |                |
| INFORMATION ON P                             | OSITION HOLDER                                |                         |              |                |
| Name                                         | BIC Code                                      | Business ID             |              |                |
| Zefyros Ltd.                                 |                                               | GB123456789012          |              |                |
| Address                                      |                                               | Contact person          |              |                |
| Street address                               | Postal code                                   | Name                    | Phone number |                |
| Street 1                                     | 00123                                         | Jake                    | 7547647      |                |
| State / Province                             | Country                                       | E-mail Address          | Fax Number   |                |
|                                              | Australia                                     | jake@zefyros.com        |              |                |
| O The position holder cont<br>contact person | act person is not the same as the repo        | orting entity           |              |                |

On the preview page, you can review the information you have filled out to ensure that it is correct. Once you have verified everything, please click on the "Send" button at the top of the page to submit the notification.

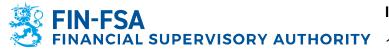

# 2.2 Cancellation

| Notification of short positions                                                                                                    |       |
|----------------------------------------------------------------------------------------------------|-------|
| 1.                                                                                                    |       |
| Notification details                                                                                                    |       |
| Notification details                                                                                                    |       |
|                                                                                                    |       |
|                                                                                                    |       |
|                                                                                                    |       |
| Notification type                                                                                                    |       |
|                                                                                                    |       |
| Cancellation 🗸                                                                                                    |       |
|                                                                                                    |       |
| Notification to be cancelled *                                                                                                    |       |
| <u></u>                                                                                                    |       |
| Please select:                                                                                                    |       |
| Please select.                                                                                                    | · · · |
| Please select:                                                                                                    | ×     |
| l                                                                                                    |       |
| Please select:                                                                                                    | ,     |
| Please select:<br>FISA 9/02.05.19/2023                                                                                                    | ¥     |
| Please select:<br>FISA 9/02.05.19/2023<br>FISA 7/02.05.19/2023                                                                                                    |       |
| Please select:<br>FISA 9/02.05.19/2023<br>FISA 7/02.05.19/2023<br>FISA 5/02.05.19/2023                                                                                                    |       |
| Please select:<br>FISA 9/02.05.19/2023<br>FISA 7/02.05.19/2023<br>FISA 5/02.05.19/2023<br>FISA 4/02.05.19/2023                                                                                                    | Î     |
| Please select:<br>FISA 9/02.05.19/2023<br>FISA 7/02.05.19/2023<br>FISA 5/02.05.19/2023<br>FISA 4/02.05.19/2023<br>FISA 124/02.05.19/2022                                                                                                    | Î     |
| Please select:<br>FISA 9/02.05.19/2023<br>FISA 7/02.05.19/2023<br>FISA 4/02.05.19/2023<br>FISA 4/02.05.19/2023<br>FISA 123/02.05.19/2022<br>FISA 123/02.05.19/2022                                                                                                    | Â     |
| Please select:           FISA 9/02.05.19/2023           FISA 7/02.05.19/2023           FISA 4/02.05.19/2023           FISA 1/02.05.19/2022           FISA 124/02.05.19/2022           FISA 122/02.05.19/2022           FISA 122/02.05.19/2022                                                                                                    | Î     |
| Please select:           FISA 9/02.05.19/2023           FISA 7/02.05.19/2023           FISA 5/02.05.19/2023           FISA 124/02.05.19/2022           FISA 124/02.05.19/2022           FISA 123/02.05.19/2022           FISA 121/02.05.19/2022           FISA 121/02.05.19/2022           FISA 121/02.05.19/2022                                                                                                    | Î     |
| Please select:<br>FISA 9/02.05.19/2023<br>FISA 7/02.05.19/2023<br>FISA 4/02.05.19/2023<br>FISA 120/20.05.19/2022<br>FISA 123/02.05.19/2022<br>FISA 122/02.05.19/2022<br>FISA 122/02.05.19/2022<br>FISA 120/02.05.19/2022<br>FISA 120/02.05.19/2022                                                                                                    | Â     |
| Please select:           FISA \$/02.05.19/2023           FISA \$/02.05.19/2023           FISA \$/02.05.19/2023           FISA 12/02.05.19/2022           FISA 122/02.05.19/2022           FISA 122/02.05.19/2022           FISA 122/02.05.19/2022           FISA 122/02.05.19/2022           FISA 121/02.05.19/2022           FISA 121/02.05.19/2022           FISA 121/02.05.19/2022           FISA 121/02.05.19/2022           FISA 121/02.05.19/2022                                                                                                    | Î     |
| Please select:           FISA 9/02.05.19/2023           FISA 7/02.05.19/2023           FISA 4/02.05.19/2023           FISA 124/02.05.19/2022           FISA 122/02.05.19/2022           FISA 122/02.05.19/2022           FISA 122/02.05.19/2022           FISA 122/02.05.19/2022           FISA 122/02.05.19/2022           FISA 122/02.05.19/2022           FISA 122/02.05.19/2022           FISA 121/02.05.19/2022           FISA 117/02.05.19/2022           FISA 117/02.05.19/2022                                                                                                    | Î     |
| Please select:           FISA \$/02.05.19/2023           FISA 5/02.05.19/2023           FISA 4/02.05.19/2023           FISA 124/02.05.19/2023           FISA 122/02.05.19/2022           FISA 122/02.05.19/2022           FISA 122/02.05.19/2022           FISA 122/02.05.19/2022           FISA 120/02.05.19/2022           FISA 120/02.05.19/2022           FISA 120/02.05.19/2022           FISA 120/02.05.19/2022           FISA 118/02.05.19/2022           FISA 116/02.05.19/2022                                                                                                    | Î     |
| Please select:<br>FISA 9/02.05.19/2023<br>FISA 7/02.05.19/2023<br>FISA 4/02.05.19/2023<br>FISA 120/02.05.19/2022<br>FISA 123/02.05.19/2022<br>FISA 123/02.05.19/2022<br>FISA 122/02.05.19/2022<br>FISA 121/02.05.19/2022<br>FISA 118/02.05.19/2022<br>FISA 118/02.05.19/2022<br>FISA 113/02.05.19/2022<br>FISA 113/02.05.19/2022<br>FISA 113/02.05.19/2022                                                                                                    |       |
| Please select:           FISA \$/02.05.19/2023           FISA \$/02.05.19/2023           FISA \$/02.05.19/2023           FISA \$/02.05.19/2023           FISA 12/02.05.19/2022           FISA 122/02.05.19/2022           FISA 122/02.05.19/2022           FISA 122/02.05.19/2022           FISA 122/02.05.19/2022           FISA 121/02.05.19/2022           FISA 121/02.05.19/2022           FISA 117/02.05.19/2022           FISA 117/02.05.19/2022           FISA 117/02.05.19/2022           FISA 117/02.05.19/2022           FISA 117/02.05.19/2022           FISA 112/02.05.19/2022           FISA 112/02.05.19/2022           FISA 112/02.05.19/2022                                                                                                    |       |
| Please select:           FISA 9/02.05.19/2023           FISA 7/02.05.19/2023           FISA 1/02.05.19/2023           FISA 1/02.05.19/2023           FISA 1/02.05.19/2022           FISA 122/02.05.19/2022           FISA 122/02.05.19/2022           FISA 122/02.05.19/2022           FISA 122/02.05.19/2022           FISA 122/02.05.19/2022           FISA 121/02.05.19/2022           FISA 116/02.05.19/2022           FISA 113/02.05.19/2022           FISA 113/02.05.19/2022           FISA 113/02.05.19/2022           FISA 113/02.05.19/2022           FISA 111/02.05.19/2022           FISA 111/02.05.19/2022           FISA 111/02.05.19/2022           FISA 111/02.05.19/2022                                                                                                    | Î     |
| Please select:           FISA 9/02.05.19/2023           FISA 5/02.05.19/2023           FISA 1/02.05.19/2023           FISA 12/02.05.19/2022           FISA 122/02.05.19/2022           FISA 122/02.05.19/2022           FISA 122/02.05.19/2022           FISA 122/02.05.19/2022           FISA 122/02.05.19/2022           FISA 120/02.05.19/2022           FISA 118/02.05.19/2022           FISA 113/02.05.19/2022           FISA 113/02.05.19/2022           FISA 113/02.05.19/2022           FISA 113/02.05.19/2022           FISA 113/02.05.19/2022           FISA 113/02.05.19/2022           FISA 113/02.05.19/2022           FISA 113/02.05.19/2022           FISA 113/02.05.19/2022           FISA 113/02.05.19/2022           FISA 110/02.05.19/2022           FISA 110/02.05.19/2022           FISA 110/02.05.19/2022           FISA 110/02.05.19/2022 |       |

After selecting "Cancellation" from the Notification type menu, you will be able to choose a previously submitted notification for cancellation. The drop-down list consists of notification IDs which can be looked up in the Case folder under "Sent cases" or "Finished cases" tab (see <u>3 Other features</u>).

Once you have selected the notification to be cancelled, the data of the notification will be displayed on the notification form. Please review the information on the form and then click "Continue" at the bottom of the page. On the preview page click "Send" at the top of the page to submit the cancellation.

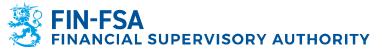

## **3 Other features**

|                                                                               | INAN:                                                                      | SA<br>SSIVA                                                               | LVONTA                              |              |             |                                      |   | FI SV<br>Sign Out |
|-------------------------------------------------------------------------------|----------------------------------------------------------------------------|---------------------------------------------------------------------------|-------------------------------------|--------------|-------------|--------------------------------------|---|-------------------|
| Home Cas                                                                      | se Folder                                                                  | Search                                                                    | Message manage                      | ement Organi | isation man | agement                              |   |                   |
|                                                                               |                                                                            |                                                                           |                                     |              |             |                                      |   | Zefyros Ltd. 🗸    |
| Infinished                                                                    | cases and                                                                  | luncomin                                                                  | а сэсөс                             |              |             |                                      |   |                   |
| Drafts Sen                                                                    |                                                                            | l upcomin                                                                 | g cases                             |              |             | Last changed                         |   |                   |
| Drafts Sen<br>Case                                                            | ent cases F                                                                | Finished cases                                                            | -                                   |              |             | Last changed                         | 2 |                   |
| Unfinished of<br>Drafts Sen<br>Case<br>FISA 4/02.05.19/2<br>FISA 2/02.05.19/2 | ent cases F 9/2023 : Notifica                                              | Finished cases                                                            | ositions                            |              |             | -                                    |   |                   |
| Drafts Sen<br>Case<br>FISA 4/02.05.19/2<br>FISA 2/02.05.19/2                  | ent cases F<br>9/2023 : Notifica<br>9/2023 : Notifica                      | Finished cases<br>ation of short p<br>ation of short p                    | ositions                            |              |             | 24.04.2023 10:22                     | L |                   |
| Drafts Sen<br>Case<br>FISA 4/02.05.19/2                                       | ent cases F<br>9/2023 : Notifica<br>9/2023 : Notifica<br>.19/2022 : Notifi | Finished cases<br>ation of short p<br>ation of short p<br>ication of shor | ositions<br>ositions<br>t positions |              |             | 24.04.2023 10:22<br>23.02.2023 16:11 | 5 |                   |

To browse and view previously submitted notifications, you can click on the "Case folder" link located in the upper menu bar on the main page. Recently submitted notifications can be accessed from the "Sent cases" tab. Note that the status of your notification will change to "Finished" within 30 days of submission. After that, you can find it under the "Finished cases" tab.

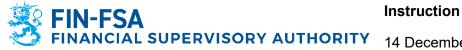

| <b>FIN-FSA</b><br>FINANSSIVALVONTA                               |                                                  |                         |              | FI SV<br>Sign Out |
|------------------------------------------------------------------|--------------------------------------------------|-------------------------|--------------|-------------------|
| Home Case Folder S                                               | Search Message management                        | Organisation management |              |                   |
|                                                                  |                                                  |                         |              | Zefyros Ltd. 🗸    |
| CASE FOLDER FISA 4<br>Messages<br>No messages<br>Cases and forms | 4/02.05.19/2023 : NOTIFICATIC                    | ON OF SHORT POSITIONS   |              |                   |
| FISA 4/02.05<br>Waiting 24.4.2<br>Copy for template              | .19/2023 : Notification of short po<br>023 10:23 | ositions                |              |                   |
| Notification sent<br>Received                                    | 24.4.2023 10:22<br>24.4.2023 10:23 -             |                         | View details |                   |
| Sent information Notification 20230424_102                       | 22.pdf 🛓                                         |                         |              |                   |

Once you click on a specific notification from the list, you can view its contents by clicking on either the "View details" button or the link to the PDF file that was generated based on the information you provided. Additionally, you can copy the selected notification at a later date.

NB: You can use previous notifications as template for new filings by clicking "Copy for template".